## INSTALLATION GUIDE WATSON VST

(Windows)

ver. 0.9

1.

Close your DAW if opened.

2.

Installing loopMIDI Use loopMIDI (free) to create 2 new virtual MIDI ports and name them "WATSON-IN" and " WATSON -OUT" (without quotes)

<https://www.tobias-erichsen.de/software/loopmidi.html>

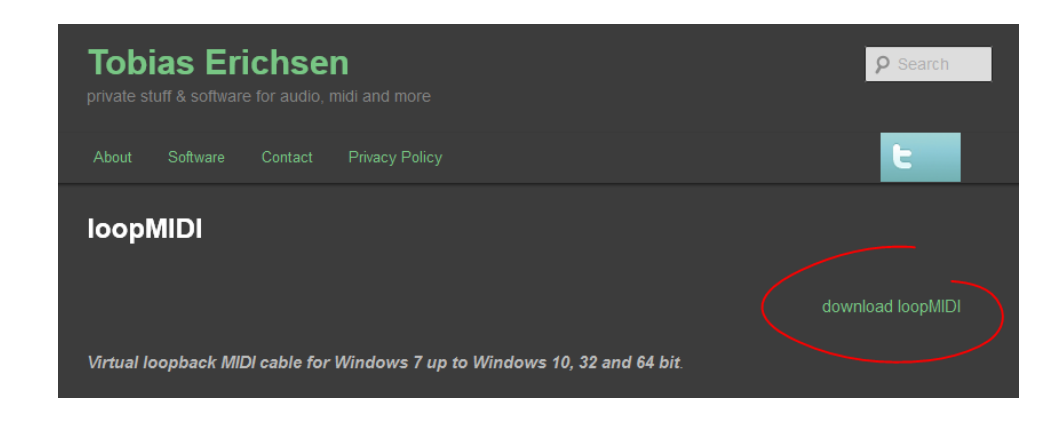

Once you have installed loopMIDI on your computer look for the loopMIDI icon in the system tray.

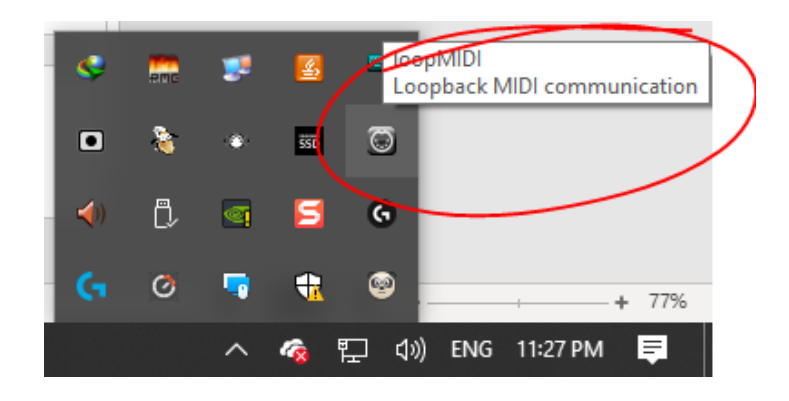

Right-click on the icon to see available options.

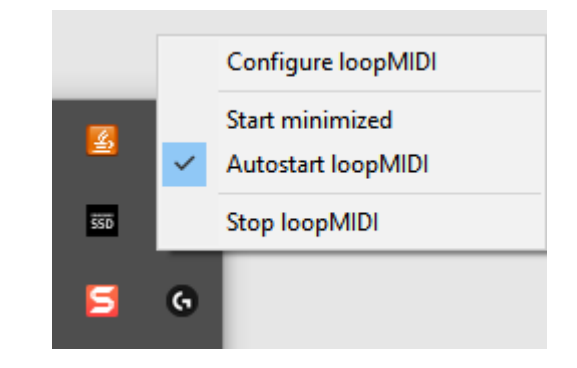

Select "Autostart loopMIDI" and "Configure loopMIDI"

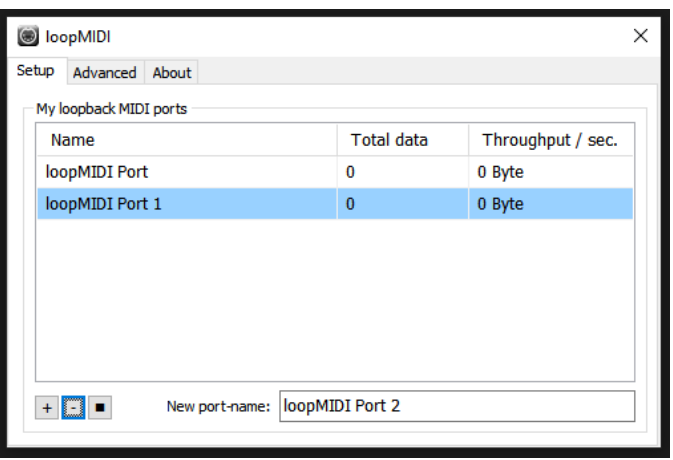

You can highlight default ports and delete them using the "-" button.

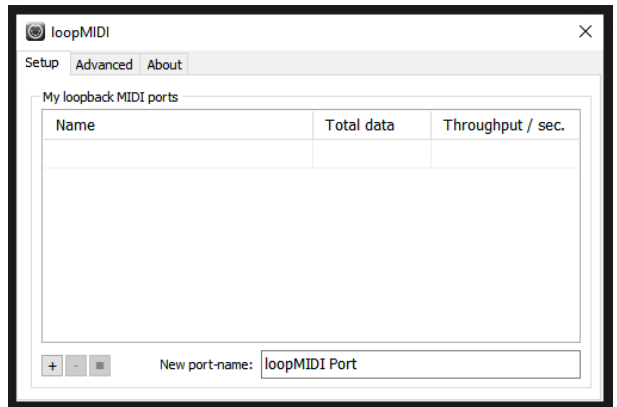

Now we can create 2 new midi ports by typing the name and pressing the "+" button.

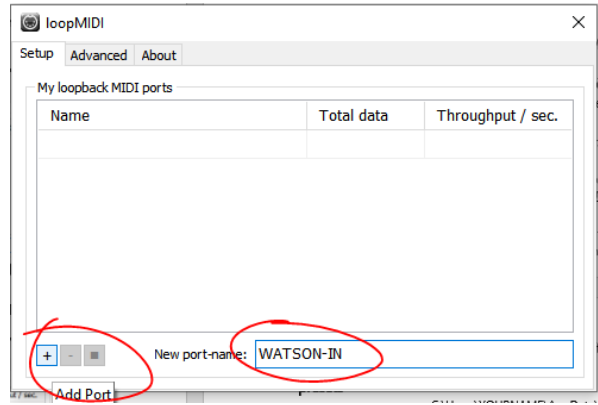

WATSON-IN and WATSON-OUT

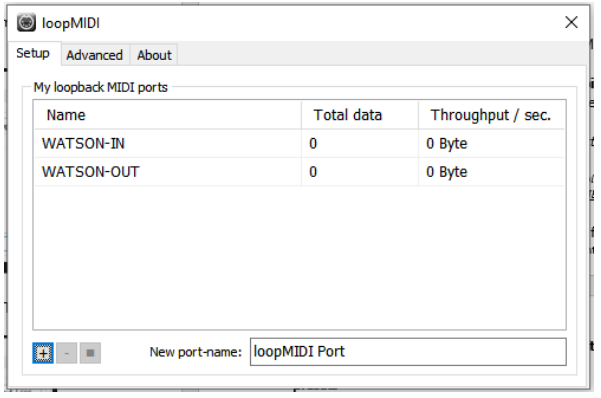

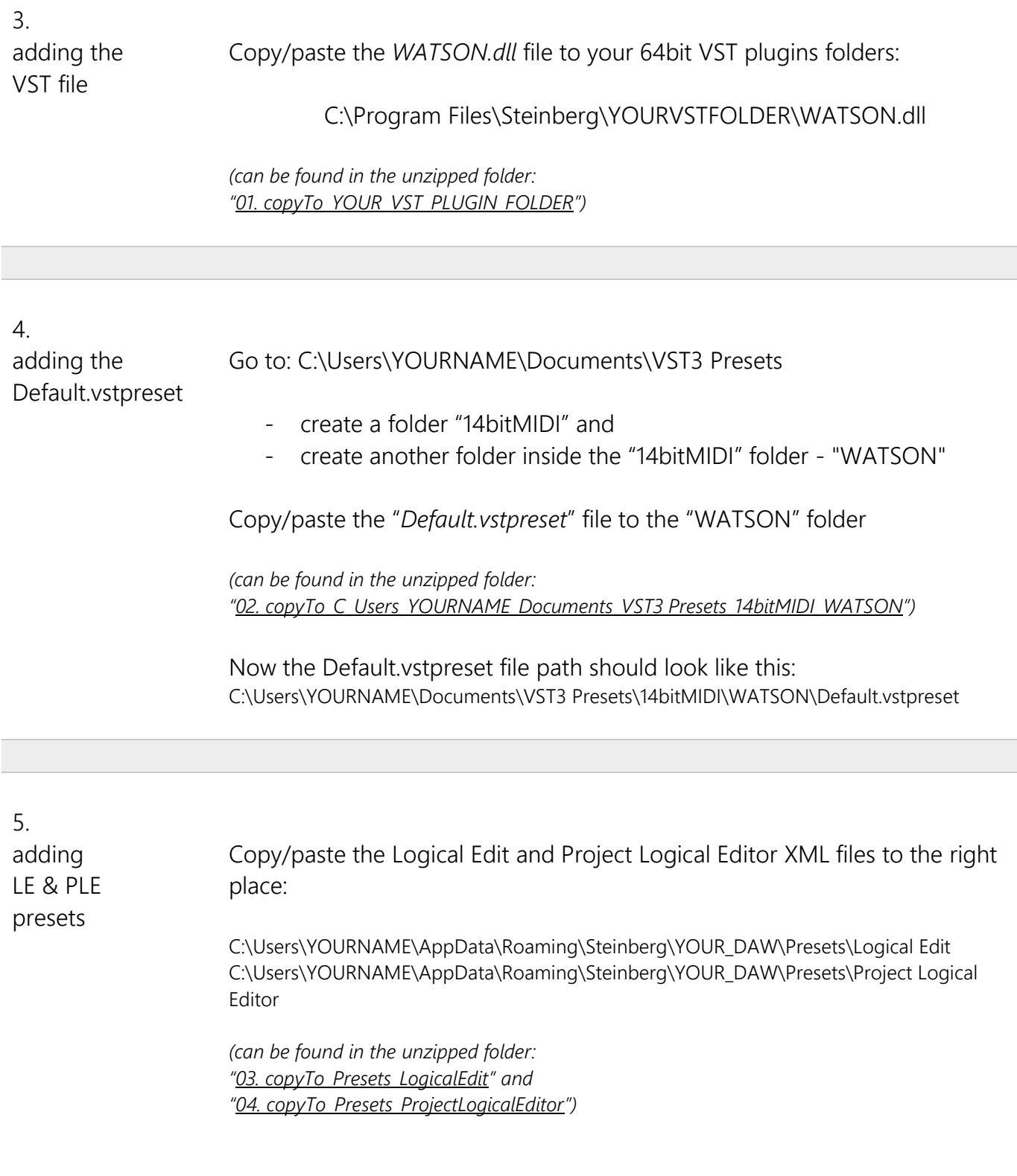

Open you DAW.

## 7.

setting up Generic Remotes

Go to Studio > Studio Setup or Devices > Device Setup and using the "+" button create 7 new Generic Remotes

If you already have some GRs there (from SHERLOCK or others) the new ones will get the next available number.

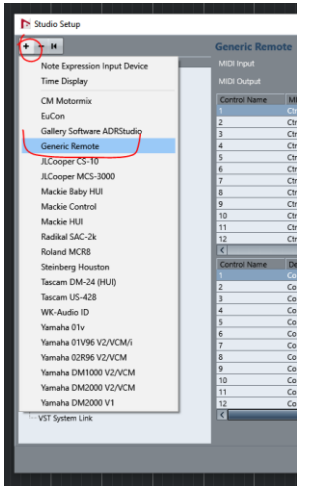

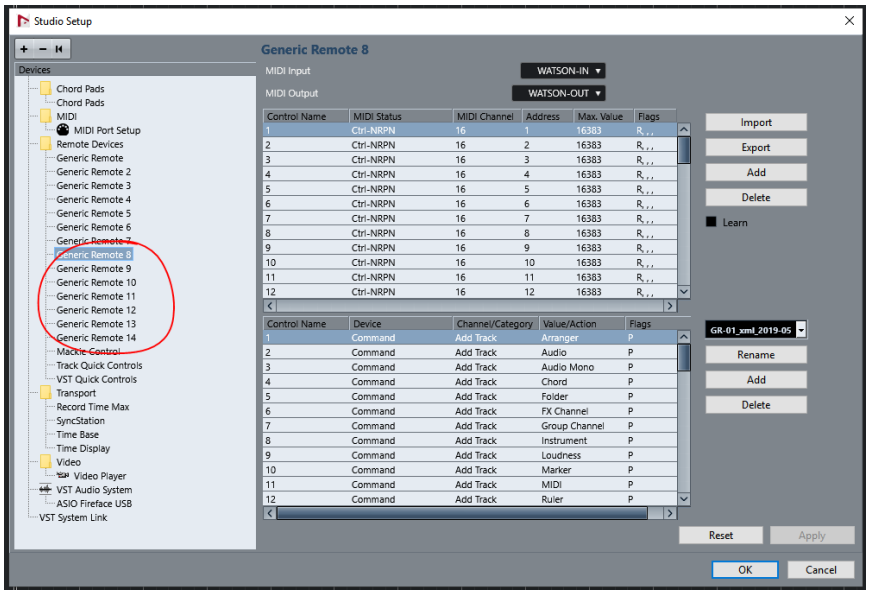

6.

Select the first GR in the column on the left, use the INSERT button to point to your 1 st GR XML (*GR-01\_xml\_2019-05.xml*), assign the MIDI In and Out to WATSON-IN and WATSON-OUT, Apply. You should see the new xml's name.

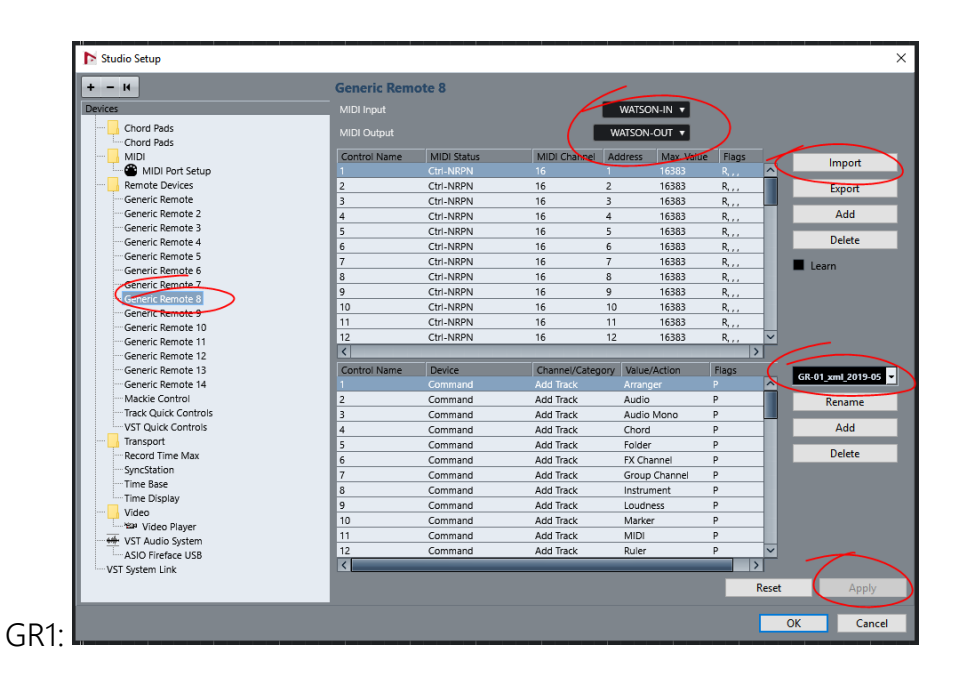

Repeat for 6 remaining Generic Remotes so all the 7 XML files are connected with the corresponding Generic Remotes

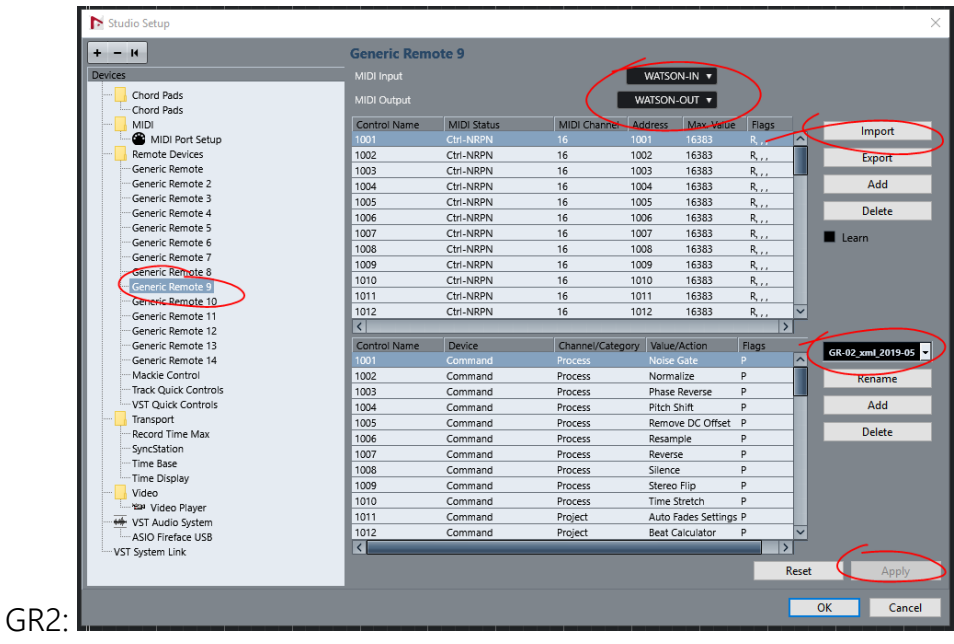

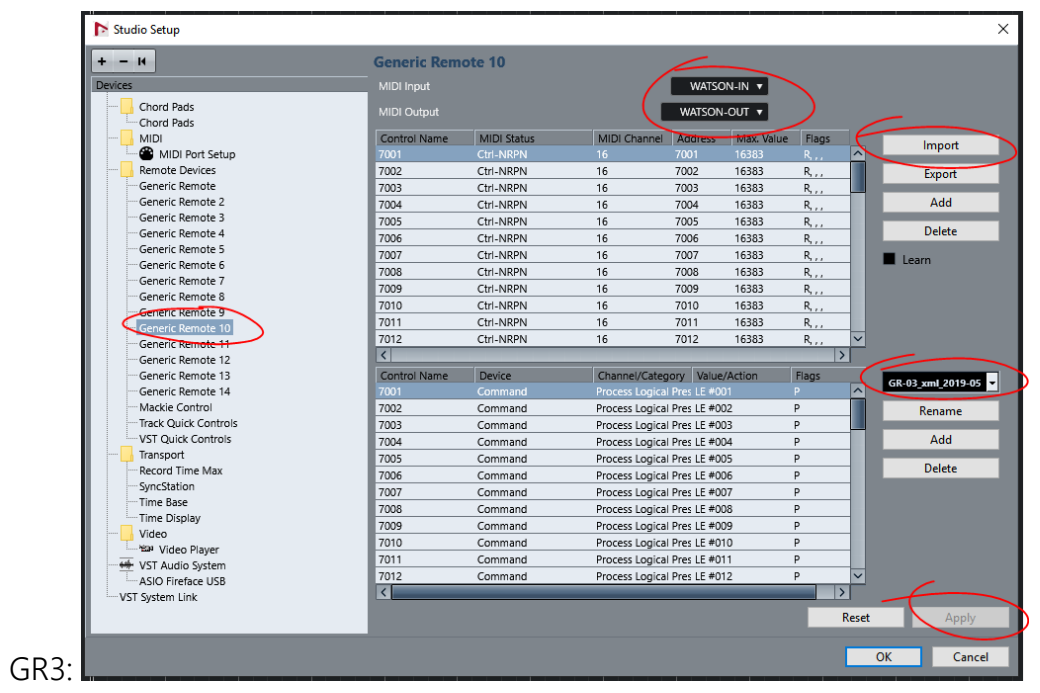

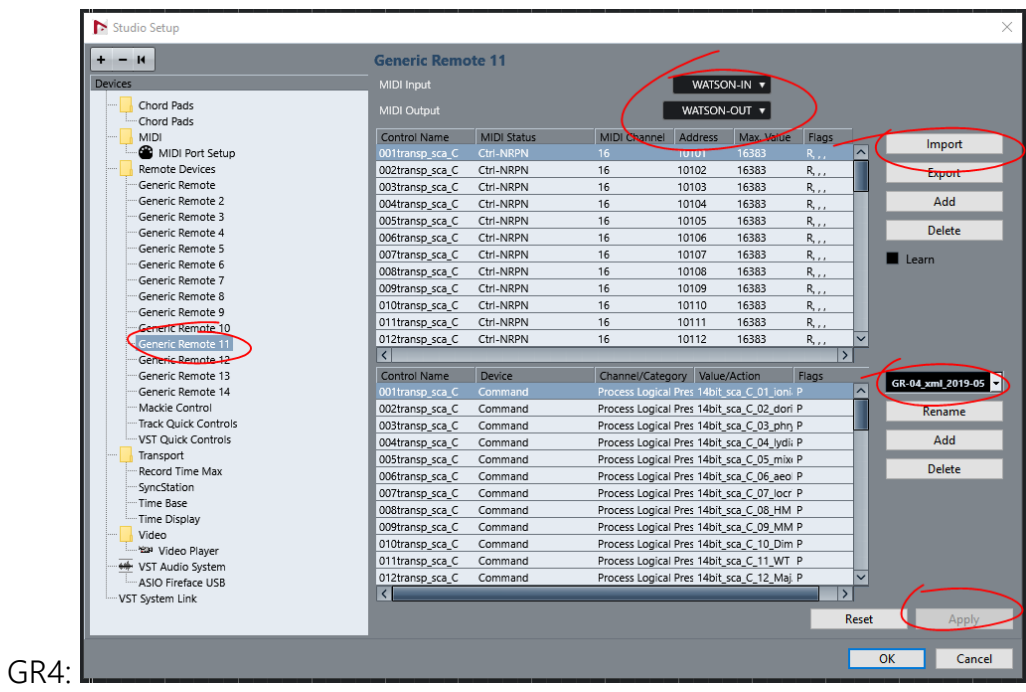

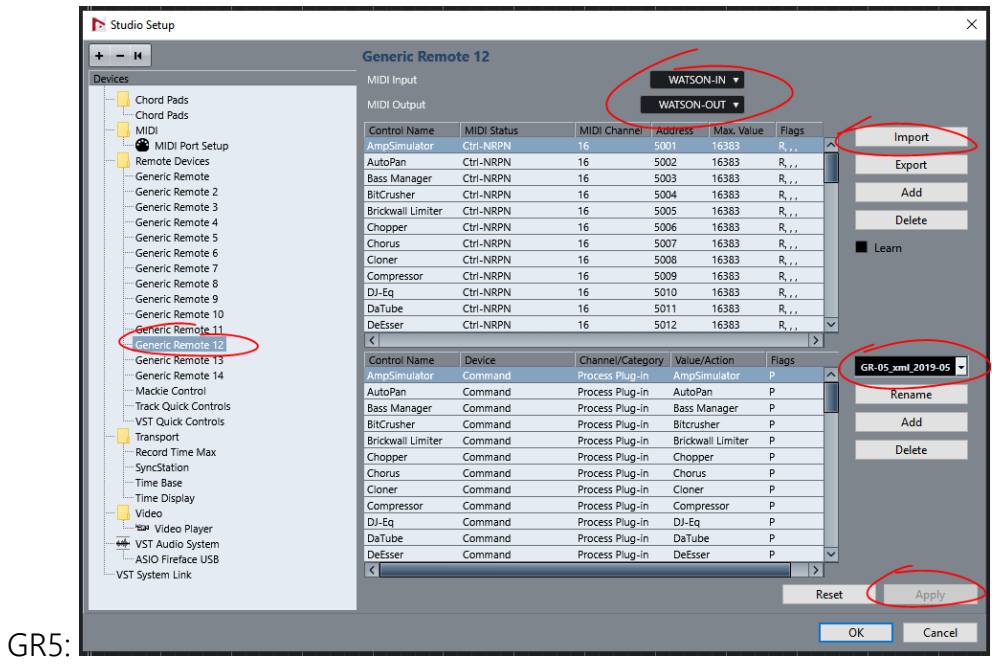

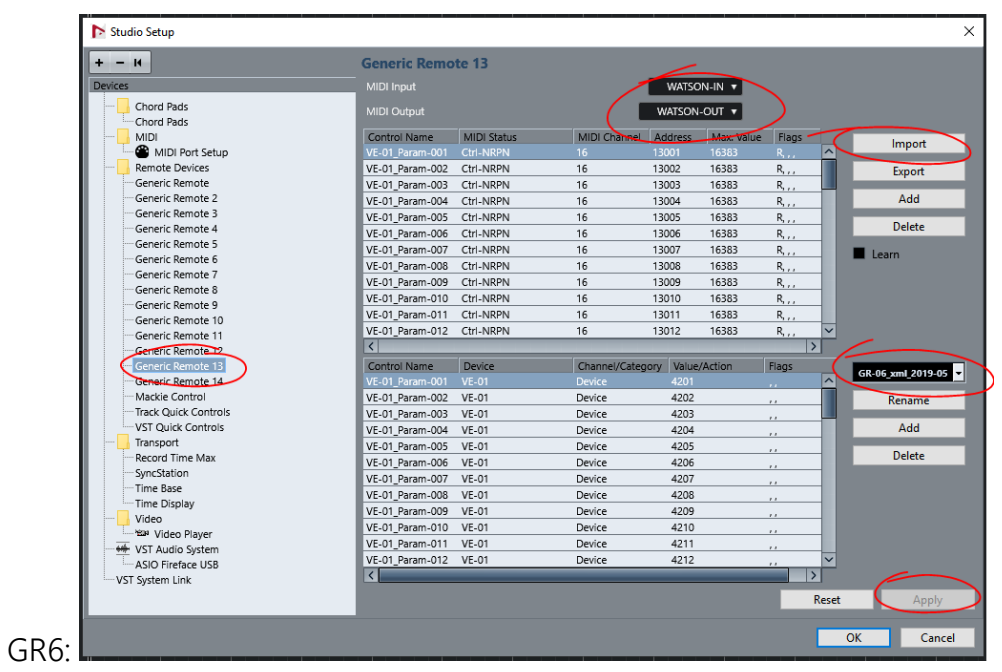

| $+ - 11$                                   | <b>Generic Remote 14</b>       |                    |                         |                                           |                          |                                               |
|--------------------------------------------|--------------------------------|--------------------|-------------------------|-------------------------------------------|--------------------------|-----------------------------------------------|
| <b>Devices</b>                             | WATSON-IN<br><b>MIDI Input</b> |                    |                         |                                           |                          |                                               |
| Chord Pads                                 | MIDI Output                    |                    |                         | WATSON-OUT v                              |                          |                                               |
| Chord Pads                                 |                                |                    |                         |                                           |                          |                                               |
| MIDI                                       | Control Name                   | <b>MIDI Status</b> | MIDI Channel            | Max. Value<br>Address                     | Flags                    | Import                                        |
| MIDI Port Setup                            | tr001                          | Ctrl-NRPN          | 16                      | 8001<br>16383                             | R.,                      | $\sim$                                        |
| <b>Remote Devices</b>                      | tr002                          | Ctrl-NRPN          | 16                      | 8002<br>16383                             | $R_{i+1}$                | <b>Export</b>                                 |
| Generic Remote                             | tr003                          | Ctrl-NRPN          | 16                      | 8003<br>16383                             | $R_{1,1}$                |                                               |
| Generic Remote 2                           | tr004                          | Ctrl-NRPN          | 16                      | 8004<br>16383                             | R, , ,                   | Add                                           |
| Generic Remote 3                           | tr005                          | Ctrl-NRPN          | 16                      | 8005<br>16383                             | $R_{i+1}$                |                                               |
| Generic Remote 4                           | tr006                          | Ctrl-NRPN          | 16                      | 8006<br>16383                             | R.,                      | <b>Delete</b>                                 |
| Generic Remote 5                           | tr007                          | Ctrl-NRPN          | 16                      | 8007<br>16383                             | R.,                      | Learn                                         |
| Generic Remote 6                           | tr008                          | Ctrl-NRPN          | 16                      | 8008<br>16383                             | $R_{i+1}$                |                                               |
| Generic Remote 7                           | tr009                          | Ctrl-NRPN          | 16                      | 8009<br>16383                             | $R_{1,1}$                |                                               |
| Generic Remote 8                           | tr <sub>010</sub>              | Ctrl-NRPN          | 16                      | 8010<br>16383                             | R.,                      |                                               |
| Generic Remote 9                           | tr011                          | Ctrl-NRPN          | 16                      | 8011<br>16383                             | $R_{i+1}$                |                                               |
| Generic Remote 10                          | tr012                          | Ctrl-NRPN          | 16                      | 8012<br>16383                             | R <sub>1</sub> ,         |                                               |
| Generic Remote 11                          | $\overline{\left($             |                    |                         |                                           | $\overline{\phantom{a}}$ |                                               |
| Generic Remote 12                          |                                |                    |                         |                                           |                          |                                               |
| Generic Remote 13.                         | Control Name                   | Device<br>Mixer    |                         | Channel/Category Value/Action<br>Selected | Flags                    | GR-07 xml 2019-05<br>$\overline{\phantom{a}}$ |
| Generic Remote 14<br>Mackie Control        | tr001                          |                    | Stereo Out              |                                           | .,                       |                                               |
|                                            | tr002                          | Mixer              | $\overline{2}$          | selected                                  | $\cdots$                 | Rename                                        |
| Track Quick Controls<br>VST Quick Controls | tr003                          | Mixer              | $\overline{\mathbf{3}}$ | selected                                  | $\cdots$                 | Add                                           |
| Transport                                  | tr004                          | Mixer              | $\overline{4}$          | selected                                  | $\overline{\phantom{a}}$ |                                               |
| Record Time Max                            | tr005                          | Mixer              | 5                       | selected                                  | $\overline{\phantom{a}}$ | <b>Delete</b>                                 |
| SyncStation                                | tr006                          | Mixer              | 6                       | selected                                  | $\sim$                   |                                               |
| Time Base                                  | tr007                          | Mixer              | $\overline{7}$          | selected                                  | $\overline{a}$           |                                               |
| Time Display                               | tr008                          | Mixer              | 8                       | selected                                  | $\overline{\phantom{a}}$ |                                               |
| Video                                      | tr009                          | Mixer              | 9                       | selected                                  | $\overline{\phantom{a}}$ |                                               |
| Year Video Player                          | tr010                          | Mixer              | 10                      | selected                                  | $\mathbf{r}$             |                                               |
| WST Audio System                           | tr011                          | Mixer              | 11                      | selected                                  | $\cdots$                 |                                               |
| ASIO Fireface USB                          | tr012                          | Mixer              | 12                      | selected                                  | $\lambda$                | $\overline{\mathsf{v}}$                       |
| VST System Link                            | $\vert$                        |                    |                         |                                           | $\overline{\phantom{a}}$ |                                               |
|                                            |                                |                    |                         |                                           |                          | Apply                                         |
|                                            |                                |                    |                         |                                           |                          | Reset                                         |

*(the mxl files can be found in the unzipped folder: "05. create\_7GRs\_use\_IMPORT\_and\_point\_to\_these\_Generic Remote XMLs")*

Create a "Mackie Control" GR and use the SHERLOCK-IN and SHERLOCK-OUT for the MIDI In and MIDI Out

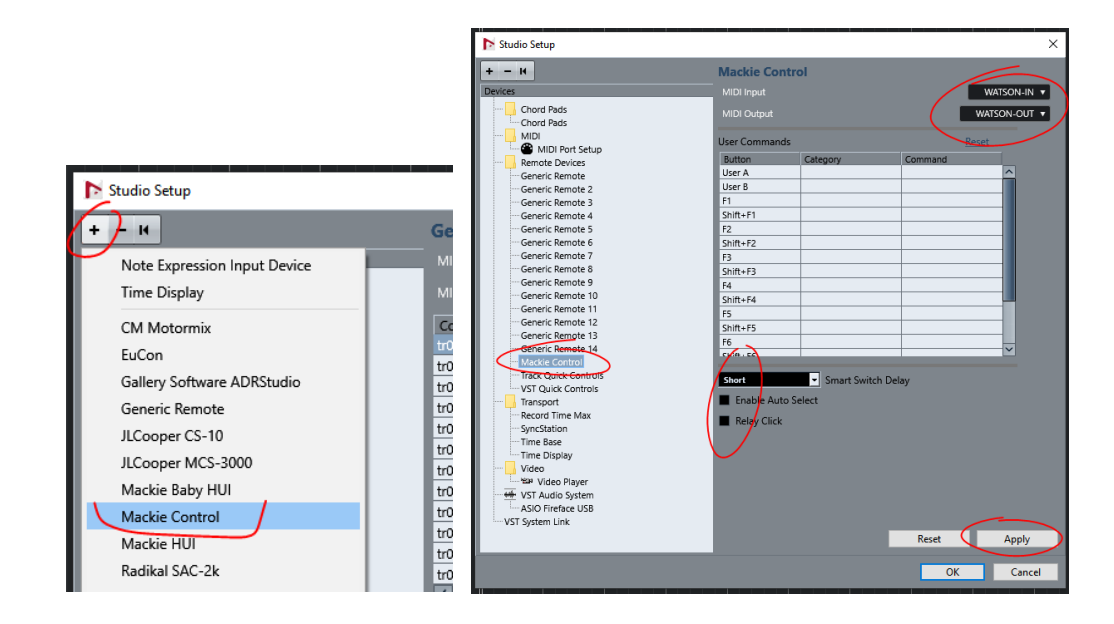

Select the "Track Quick Controls" and using the IMPORT button point to the *TRACK QC.xml* file, connect the MIDI In and Out and Apply.

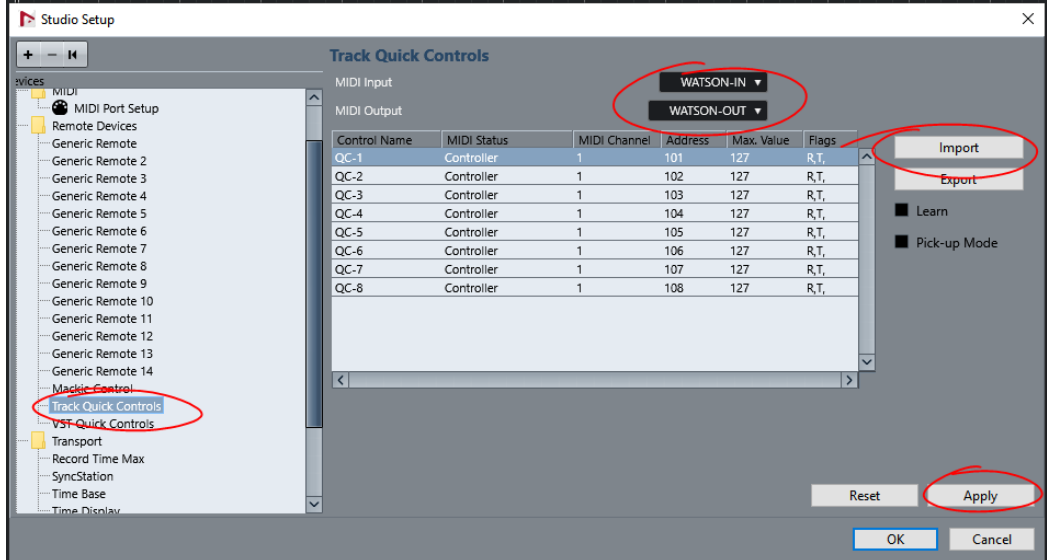

For "VST Quick Controls" point to the "*VST QC.xml*", assign Midi In and Out and Apply.

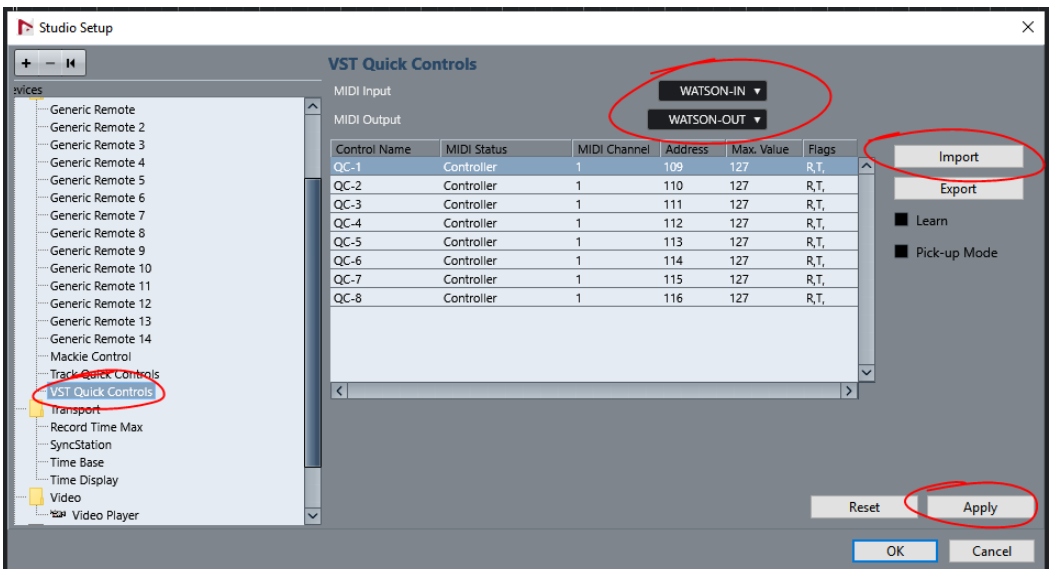

*(the xml files can be found in the unzipped folder: "05. create\_7GRs\_use\_IMPORT\_and\_point\_to\_these\_Generic Remote XMLs")* Make sure your virtual MIDI ports are deselected in the "ALL MIDI In" column:

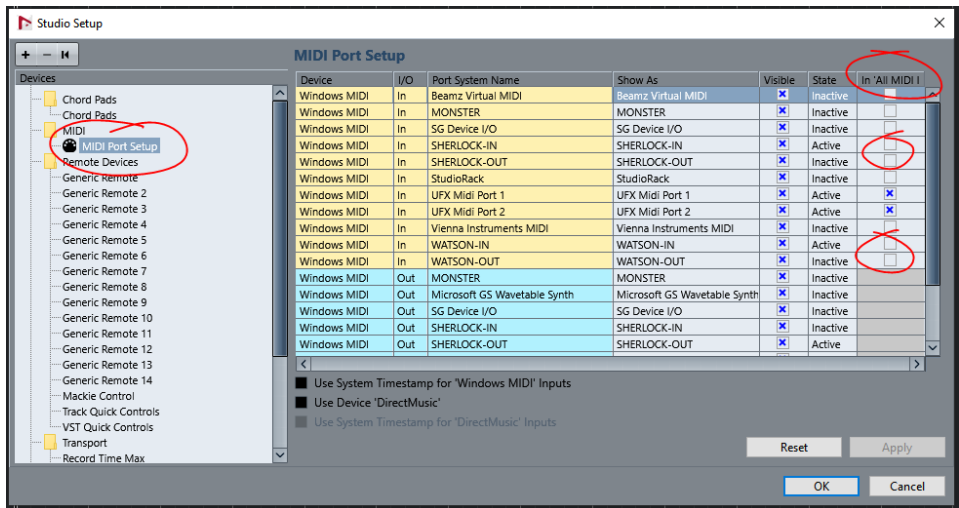

Go to Preferences and from the "MIDI" >> "MIDI Filter" section add Controllers number 6, 38, 98 and 99 to the list of filtered controllers. This will prevent the DAW from recording above controller data sent by WATSON as automation.

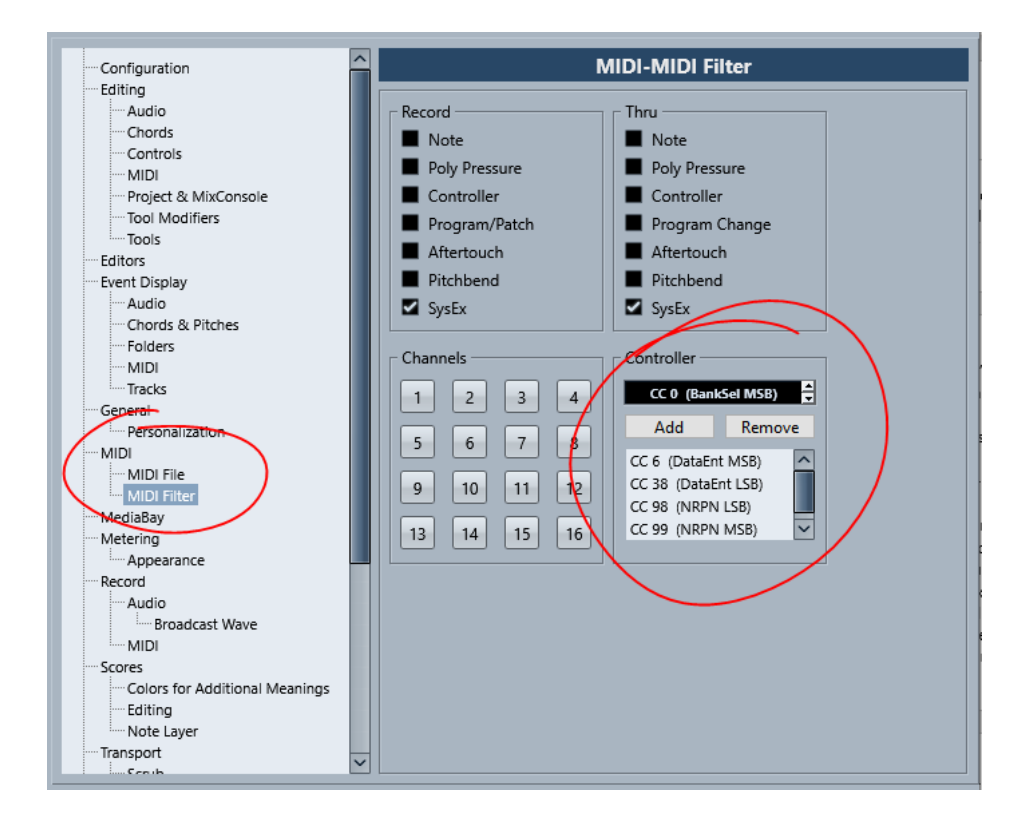

8. loading the VST plugin

Now you can "Add Instrument Track" and search for "WATSON". Once opened, you should see a blank WATSON GUI either with your license name on it or displaying "WATSON IN DEMO MODE". If this is the case – CONGRATULATIONS – the installation process is done!

----- WARNING -------In a situation when the "*Default.vstpreset*" is missing, the plugin will throw an error during the initial launch!

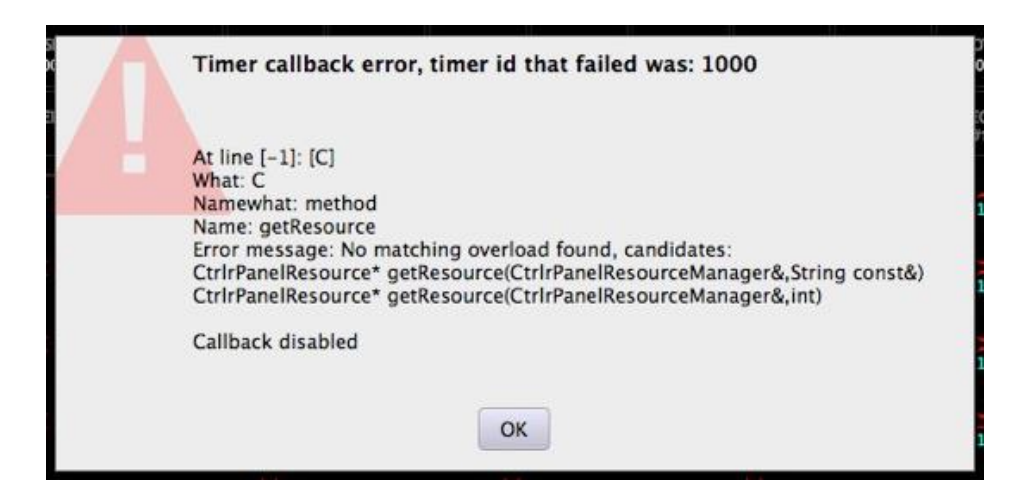

This is normal.

Stay calm and don't call for the SWAT Team yet! Just click OK and go to the plugins Preset Manager > "Save as Default" and OK again. This way new "Default.vstpreset" preset will be created. Remove the track and re-open/re-import the VST Instrument again. Now the plugin should open to the default state without any errors.

You can go to the Manual and start learning how to use WATSON.